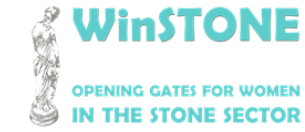

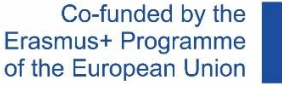

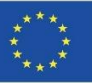

## O4-A1. Dizajn, struktura i sadržaj WinSTONE MOOC.

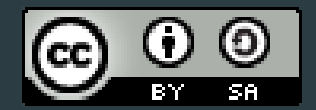

Ovaj rad je licenciran od strane [Creative Commons Attribution-ShareAlike](http://creativecommons.org/licenses/by-sa/4.0/) 4.0 International License.

*"Potpora Europske komisije izradi ove publikacije ne predstavlja ovjeru sadržaja, koji odražava stavove samo autora, a Komisija se ne može smatrati odgovornom ni za kakvu moguću uporabu informacija sadržanih u njoj".*

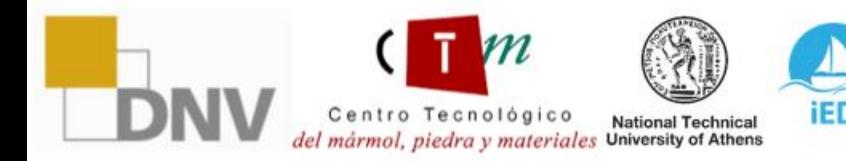

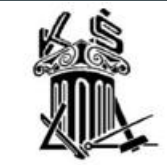

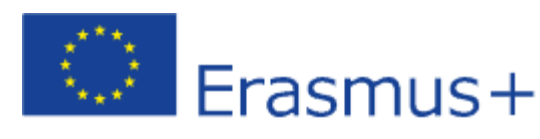

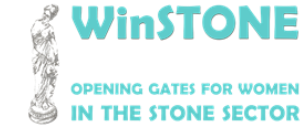

**2019-1-DE02-KA202-006430**

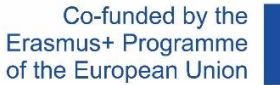

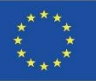

## 1.Uvod

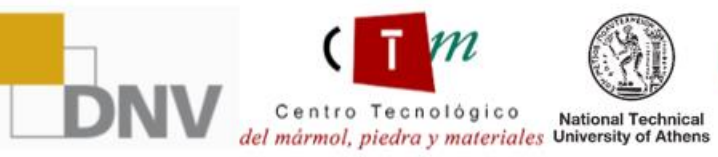

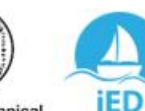

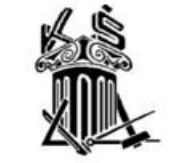

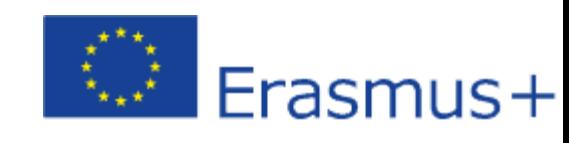

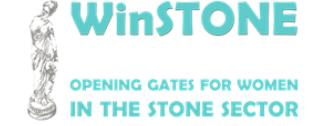

Co-funded by the Erasmus+ Programme of the European Union

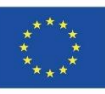

MOOC se temelji na prethodnim izvješćima, uzimajući u obzir glavne aspekte doprinosa prevladavanju prepreka vezanih uz temu ovog projekta.

Osnovni sadržaj je poslan svim partnerima koji su komentirali eventualne dodatke ili promjene.

Sadržaj MOOC-a uglavnom se temelji na priručnicima popraćenim popratnim materijalima kao što su videozapisi, članci, zakonodavstvo i konferencije.

MOOC je dostupan na:

<https://class.winstoneproject.eu/>

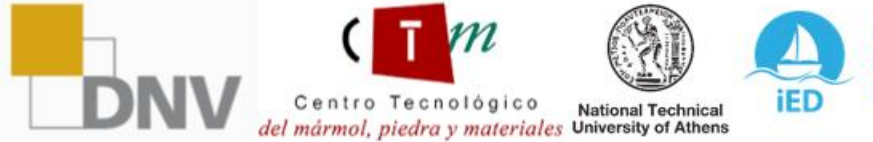

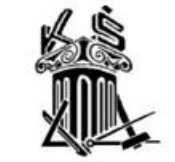

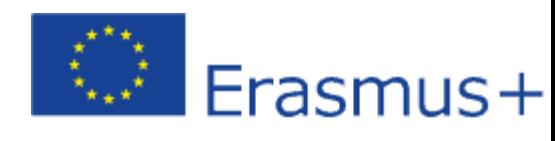

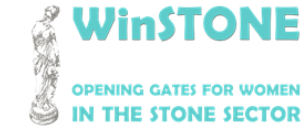

**2019-1-DE02-KA202-006430**

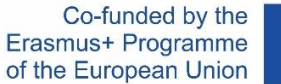

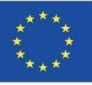

## 2. Sučelje platforme.

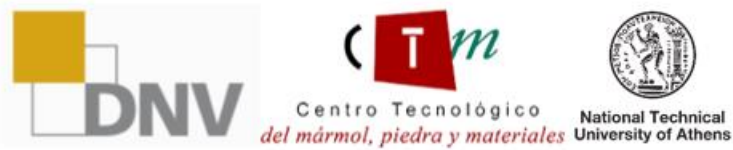

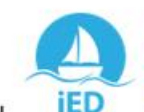

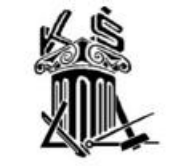

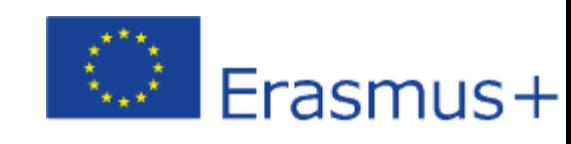

**WinSTONE OPENING GATES FOR WOMEN** IN THE STONE SECTOR

**2019-1-DE02-KA202-006430**

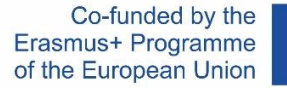

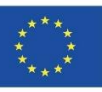

### WinSTONE Početna stranica

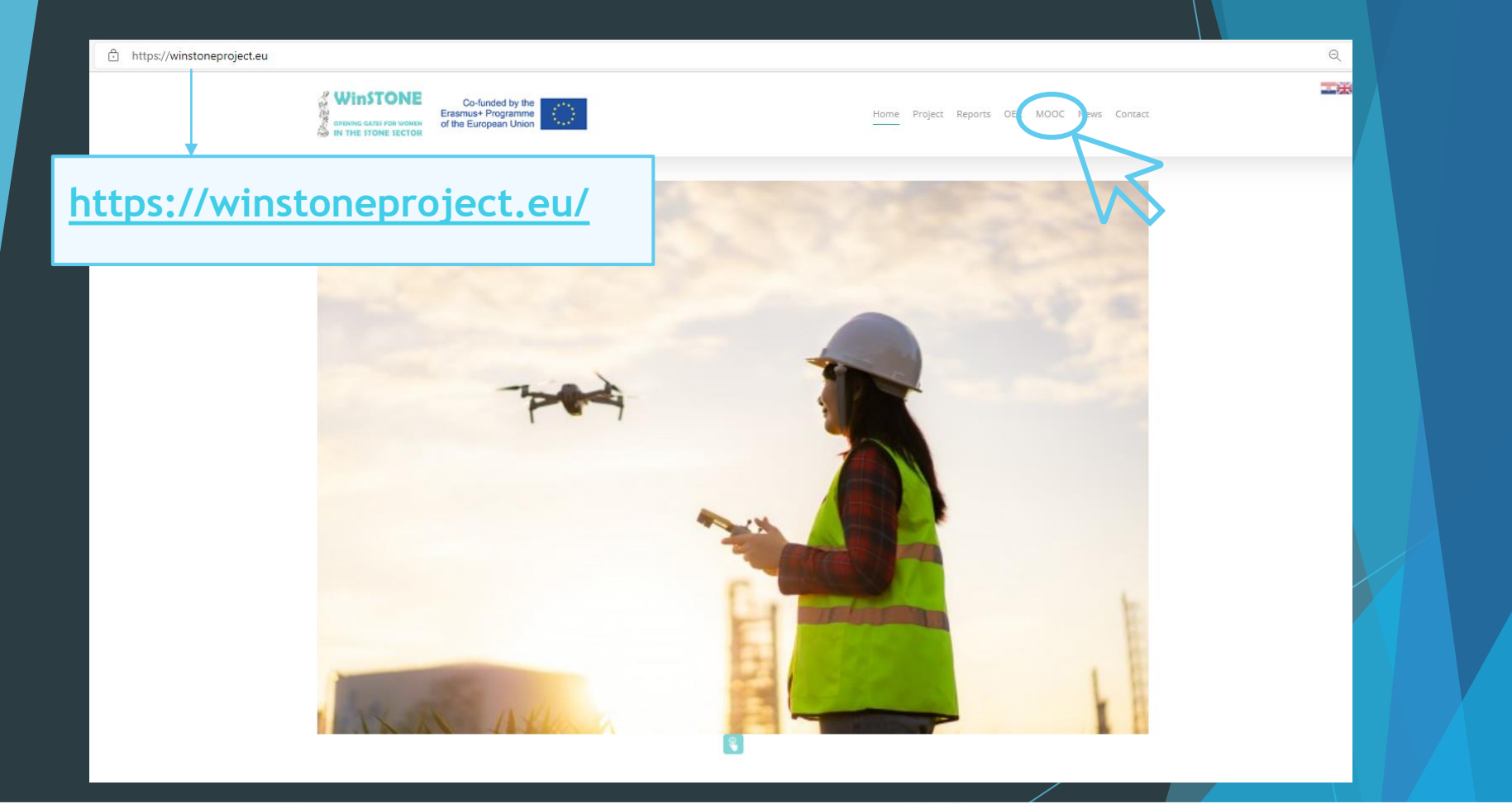

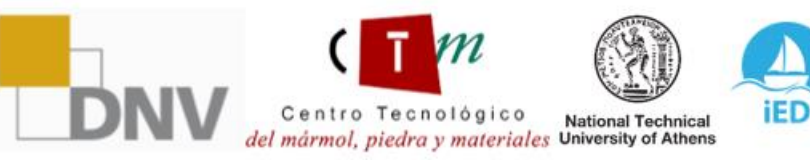

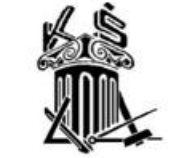

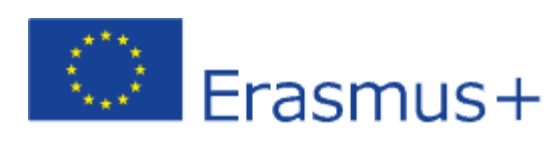

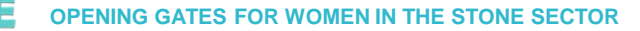

**2019-1-DE02-KA202-006430**

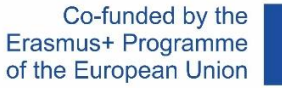

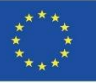

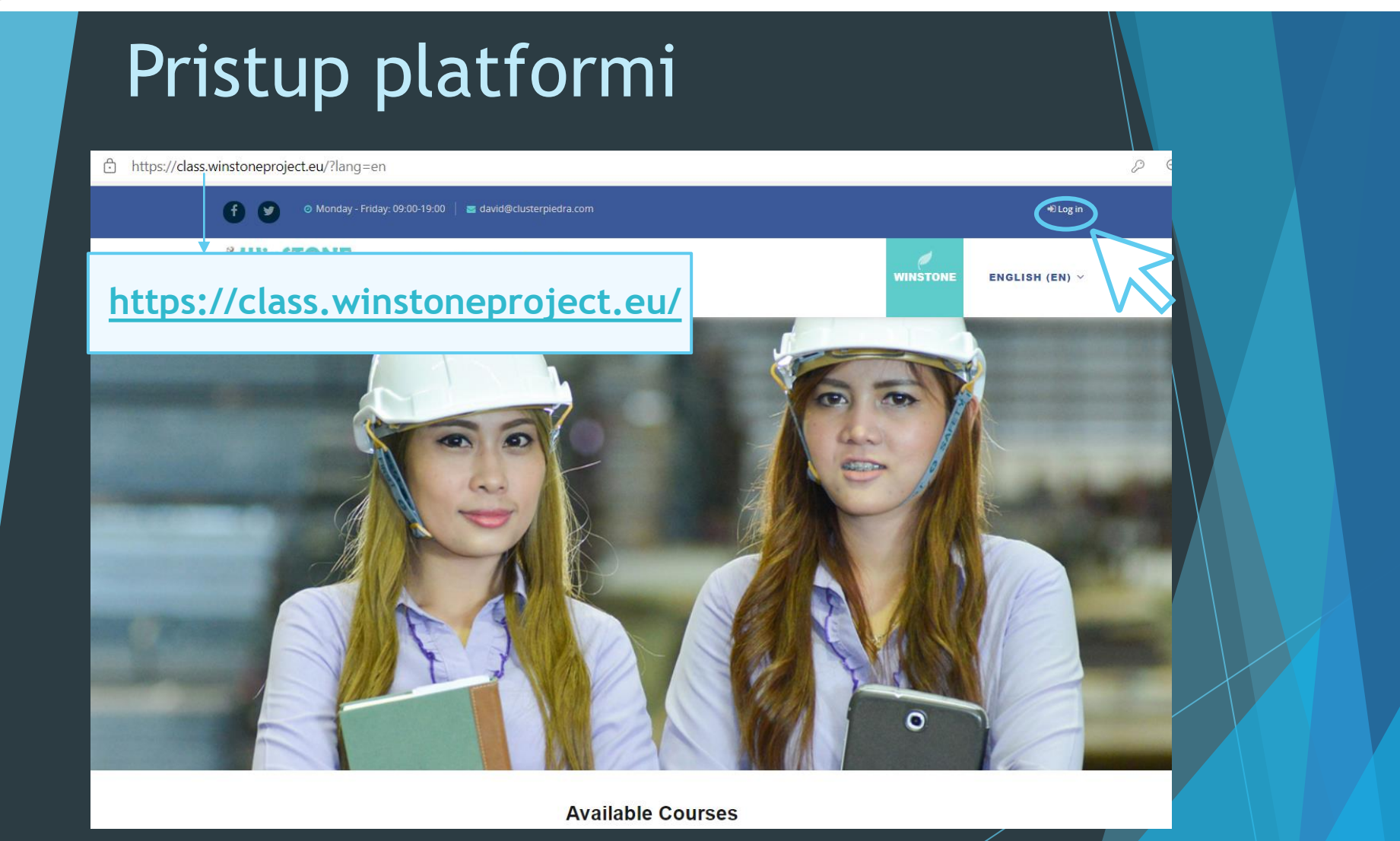

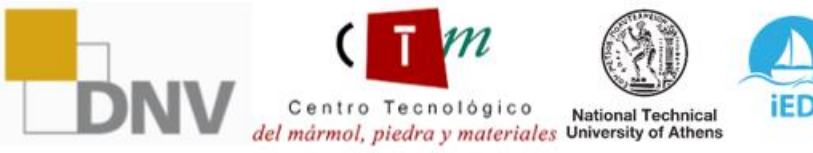

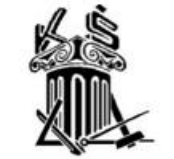

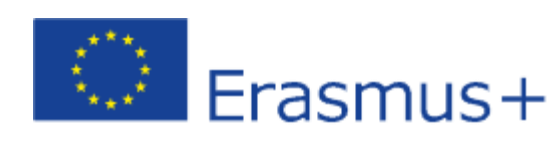

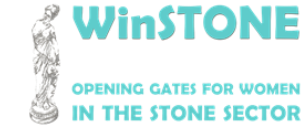

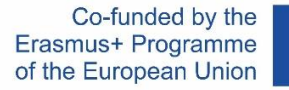

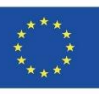

### Unesite pristupne podatke

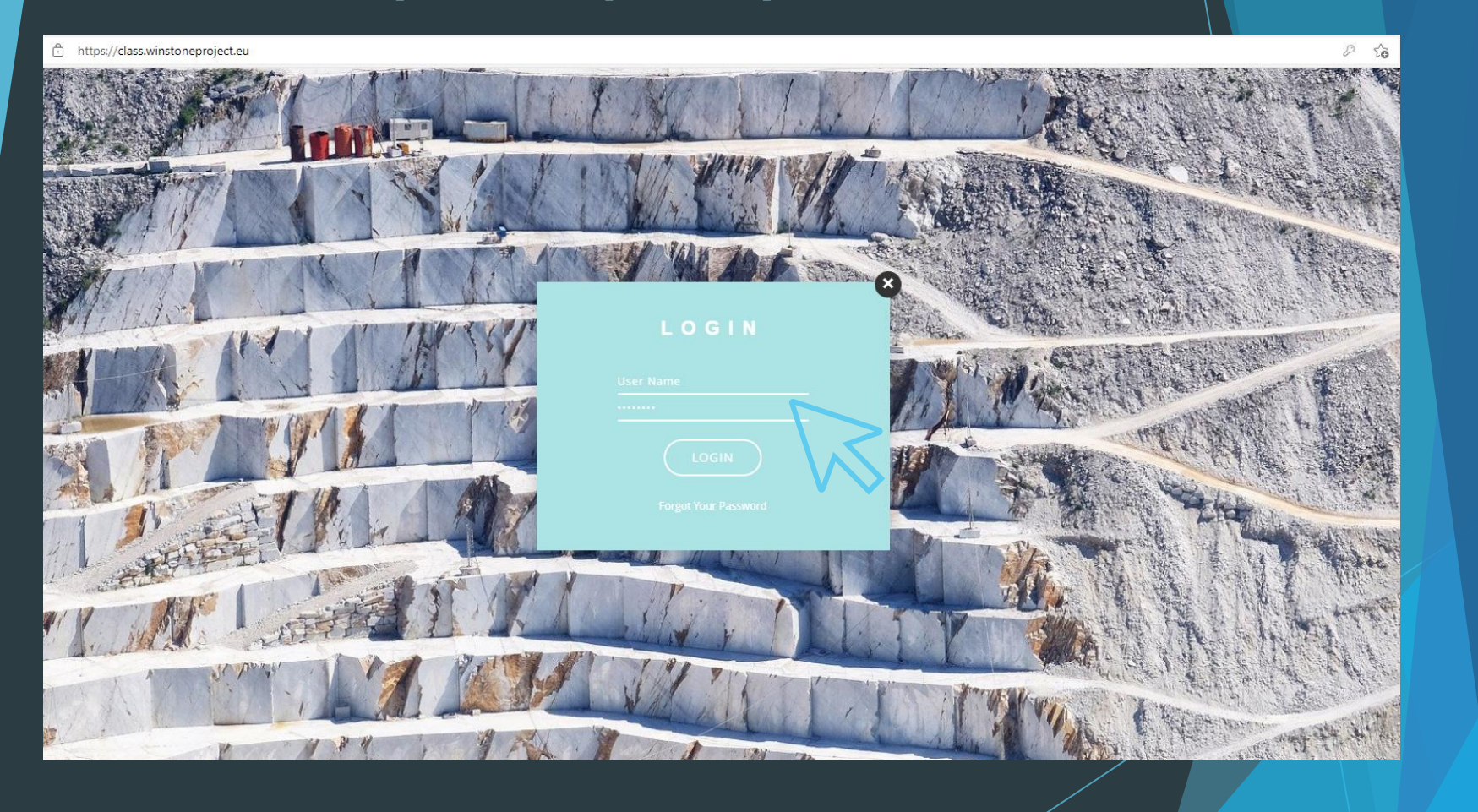

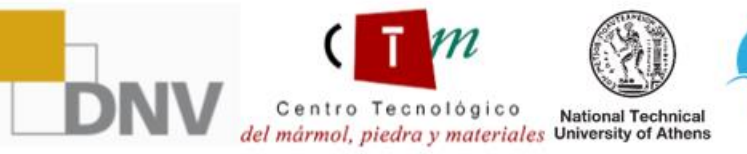

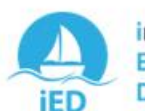

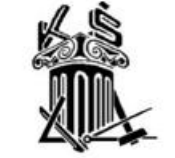

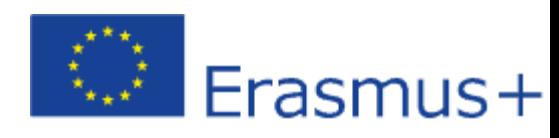

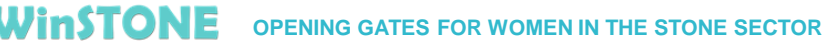

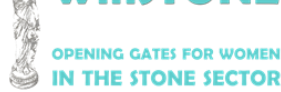

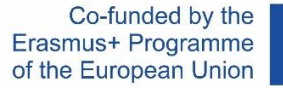

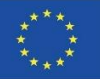

### Pristup platformi

Ako nemate pristup tečajevima, možete ga dobiti na:

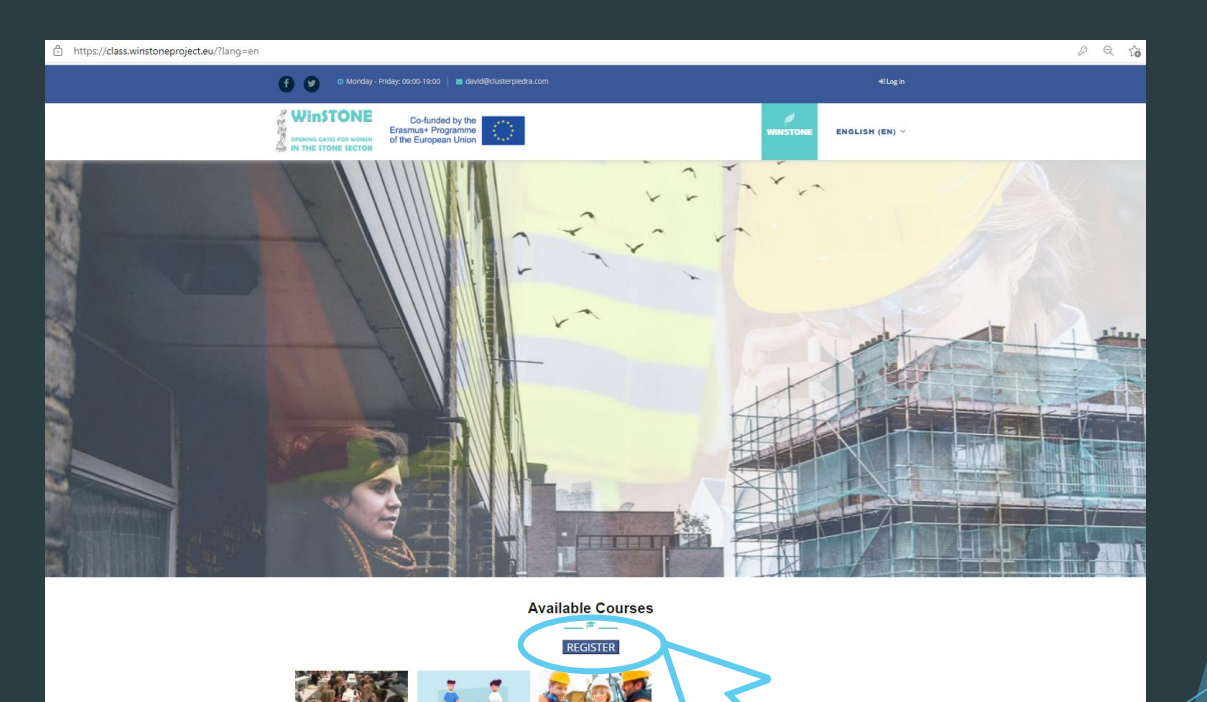

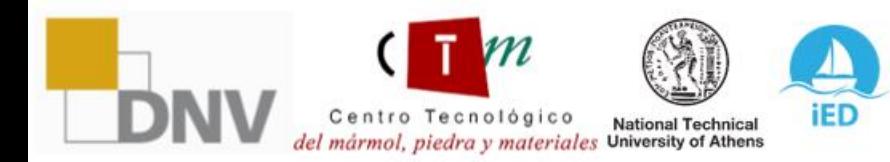

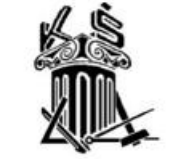

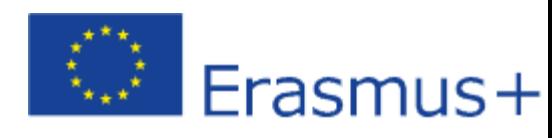

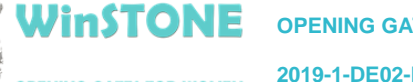

**THE STONE SECTOR** 

**2019-1-DE02-KA202-006430**

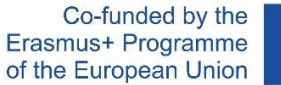

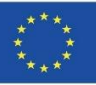

## Pristup platformi

#### Potrebno je ispuniti [Google Forms o](https://docs.google.com/forms/d/e/1FAIpQLScwHurborAh5TB45PVRbgG0KXC4TSoRjV9JgPqQIW7M-FHkrw/viewform)brazac za upis na naše tečajeve:

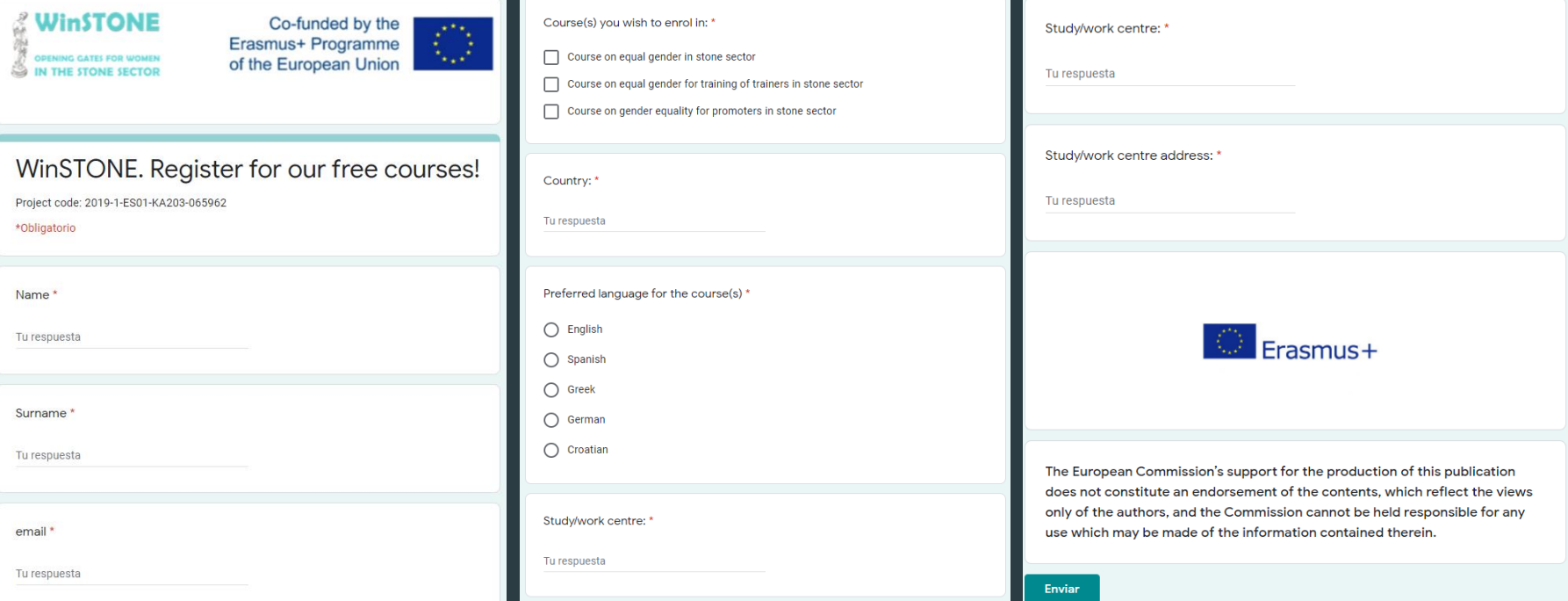

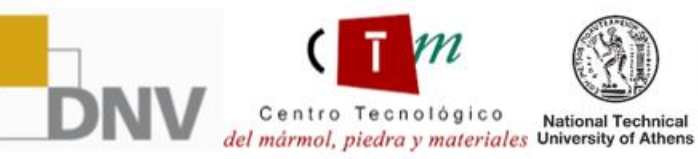

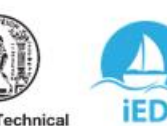

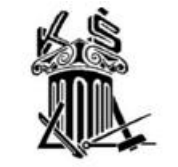

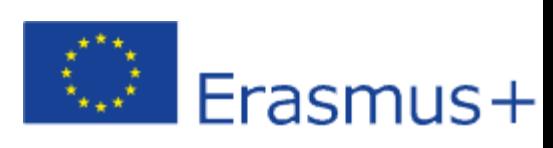

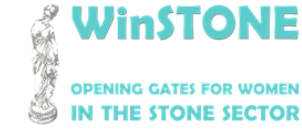

**2019-1-DE02-KA202-006430**

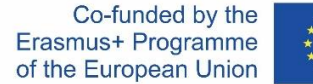

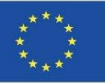

### Početna stranica platforme: osobni podatci

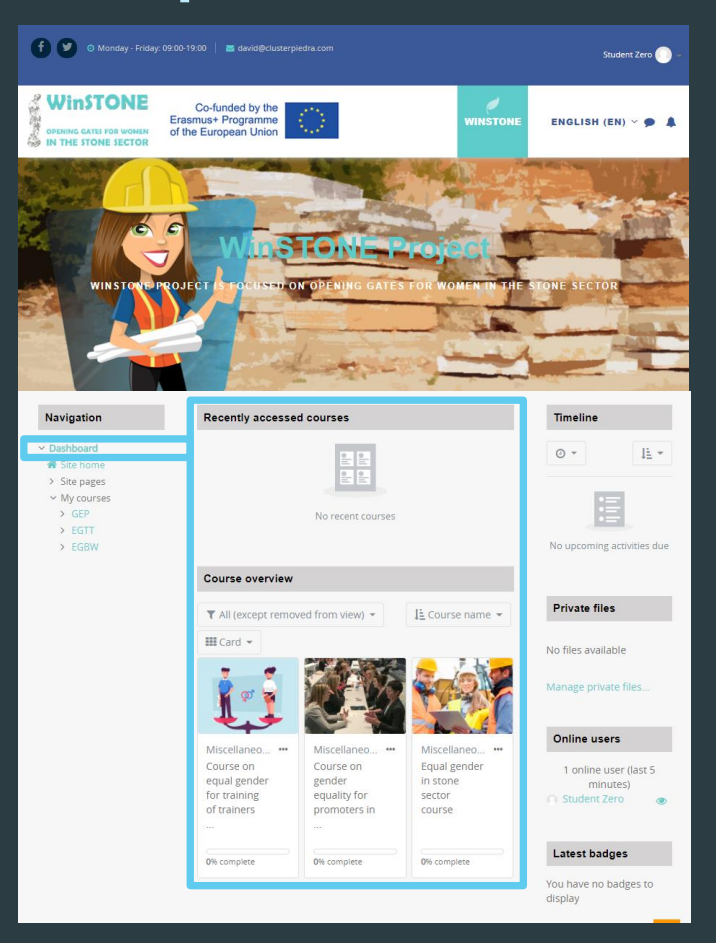

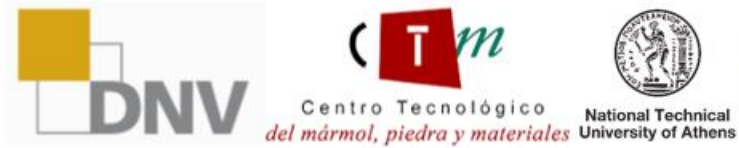

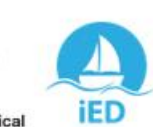

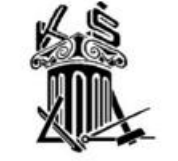

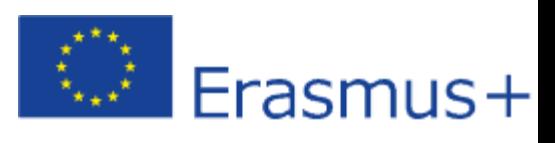

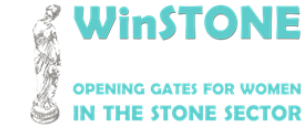

**2019-1-DE02-KA202-006430**

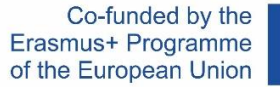

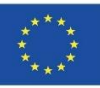

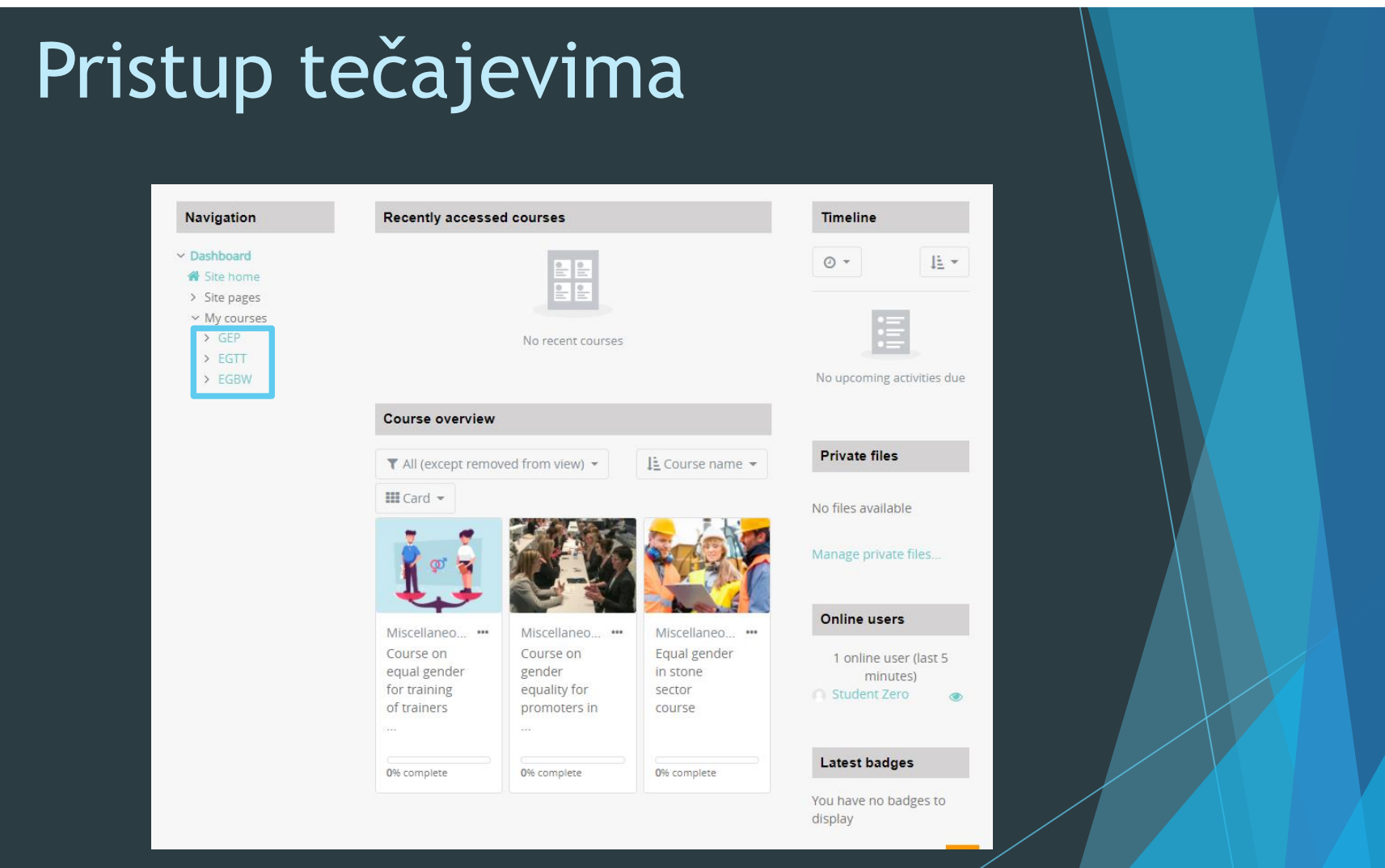

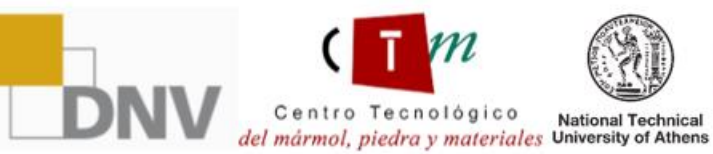

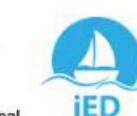

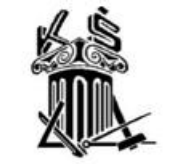

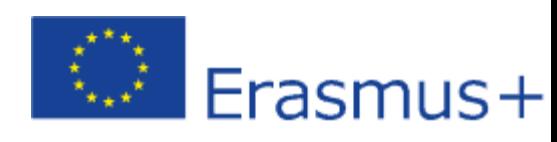

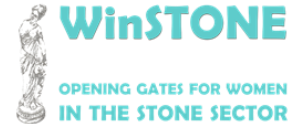

**2019-1-DE02-KA202-006430**

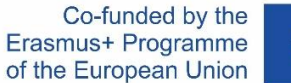

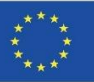

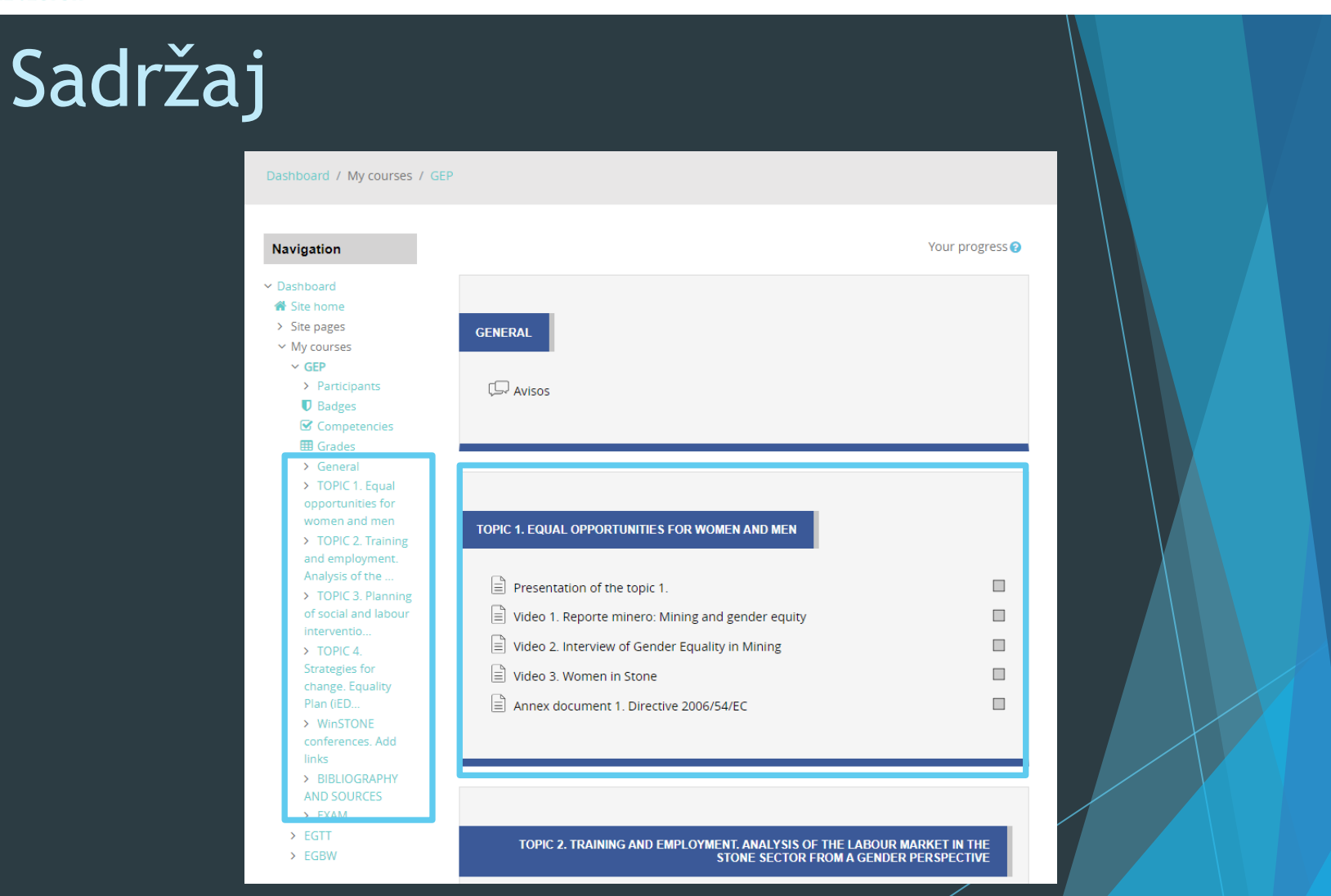

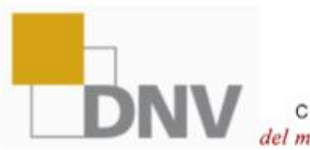

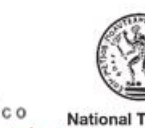

Centro Tecnológico Centro Tecnológico National Technical<br>del mármol, piedra y materiales University of Athens

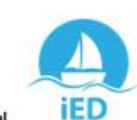

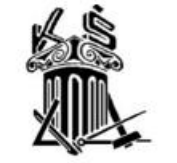

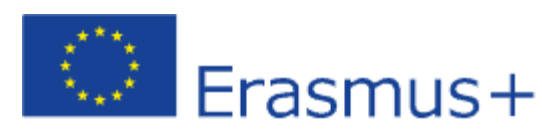

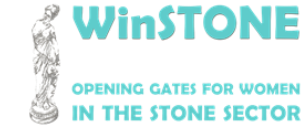

**2019-1-DE02-KA202-006430**

Co-funded by the Erasmus+ Programme of the European Union

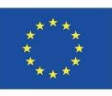

## Vrijeme provedeno na tečaju

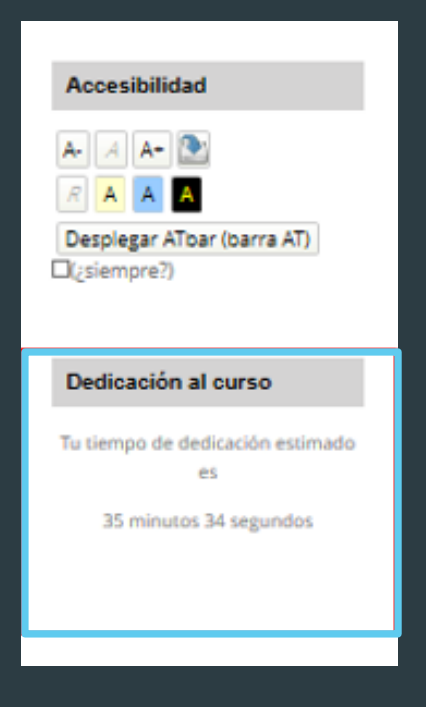

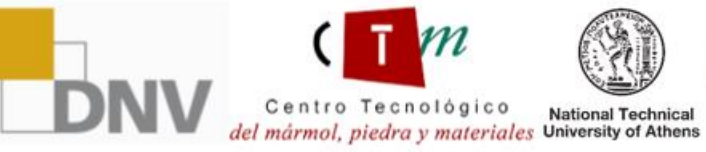

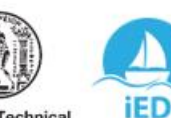

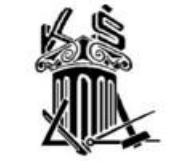

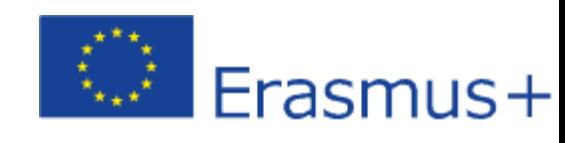

**WinSTONE OPENING GATES FOR WOMEN** IN THE STONE SECTOR

**2019-1-DE02-KA202-006430**

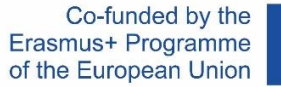

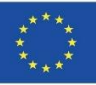

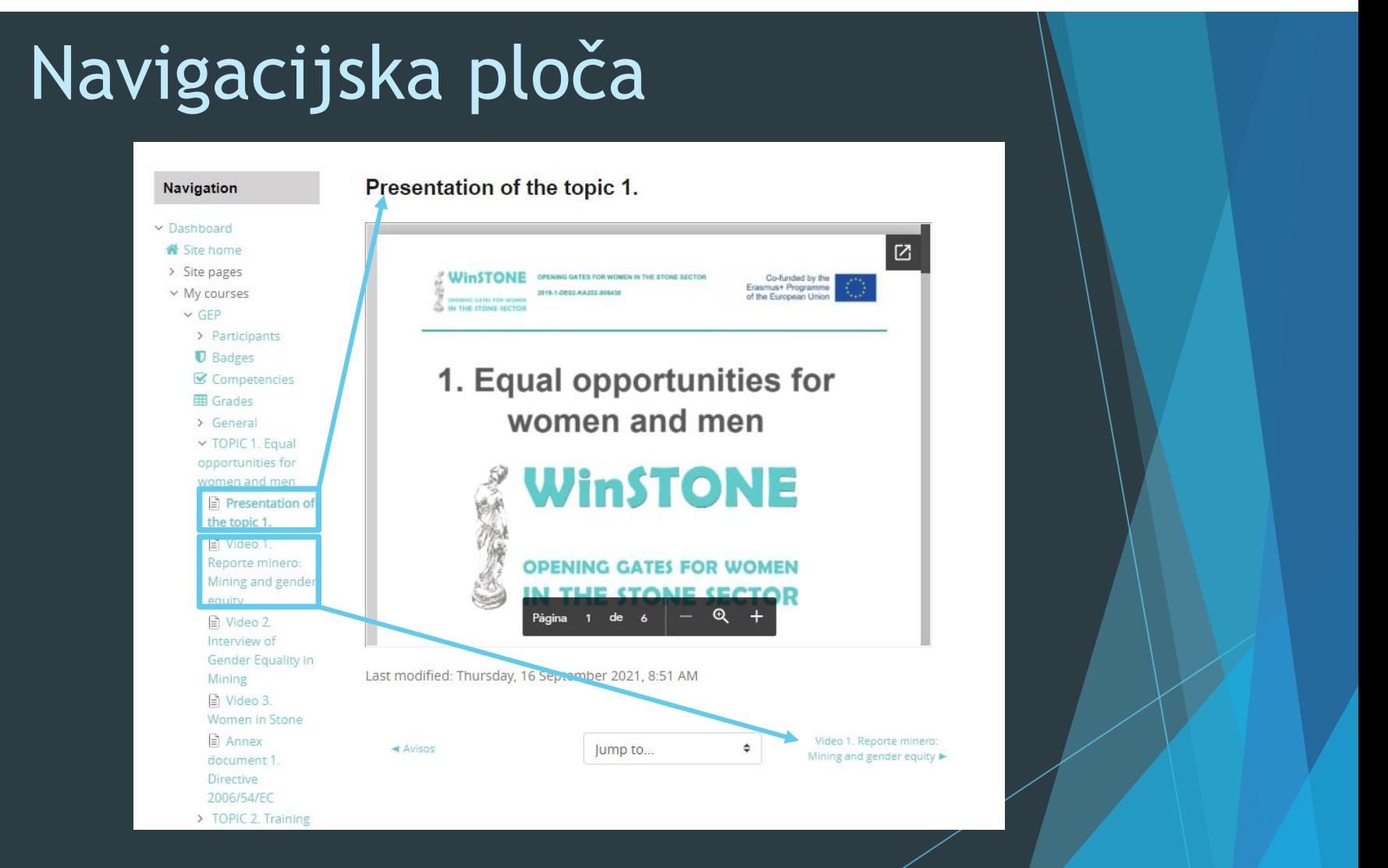

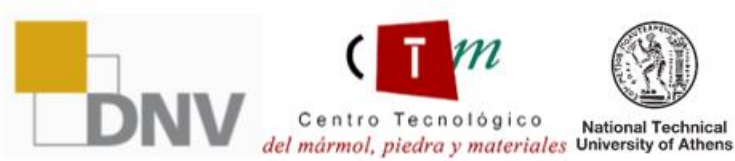

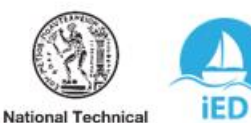

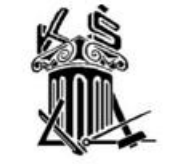

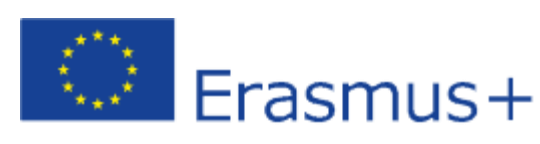

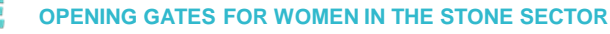

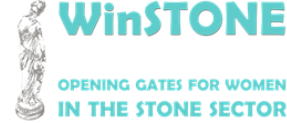

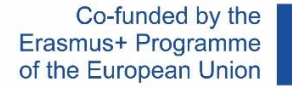

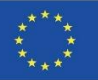

## Dodatne informacije

Kako biste mogli vidjeti sadržaj MOOC-a, stvorili smo registriranog korisnika za tri predmeta.

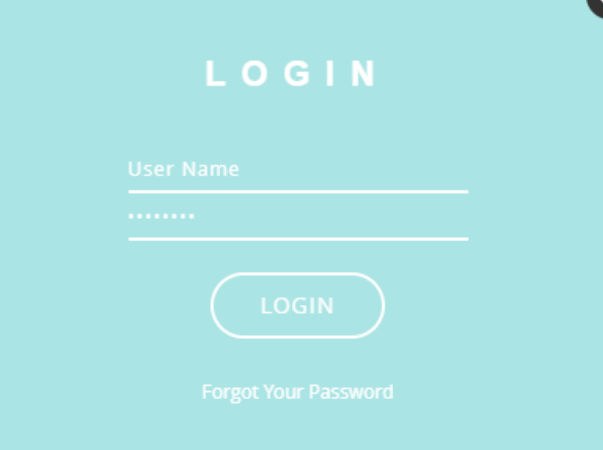

#### Korisnik: Studentzero Lozinka: 20210917Erasmus+

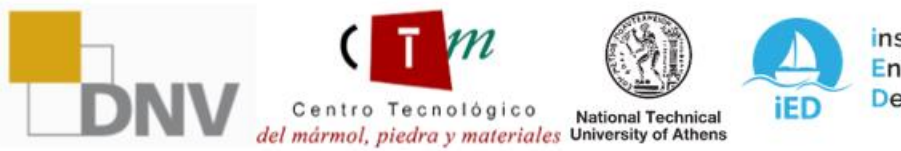

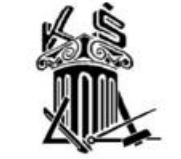

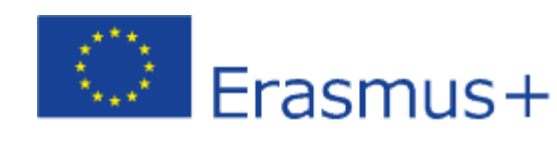

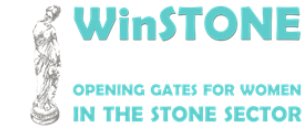

**2019-1-DE02-KA202-006430**

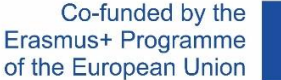

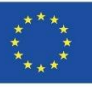

## 3. Upute za korištenje alata *Adobe Read Out Loud*.

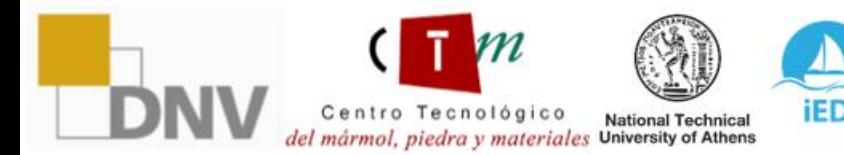

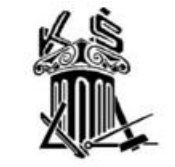

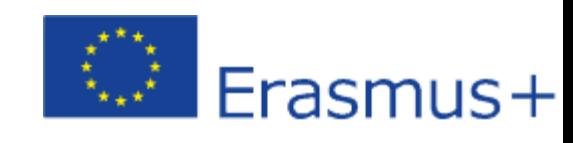

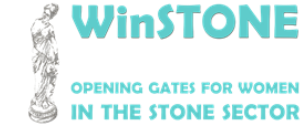

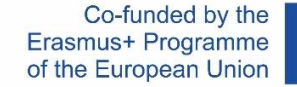

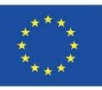

## Kako aktivirati Adobe Read Out Loud tool?

Korak 1.

Preuzmite prezentaciju u PDF formatu. Prezentacije su dostupne u MOOC-U i OER-u [\(https://winstoneproject.eu/oer/technical-documents/\)](https://winstoneproject.eu/oer/technical-documents/)

#### Korak 2.

Kliknite na alatnoj traci: View -> Read Out Loud > Activate Read Out Loud

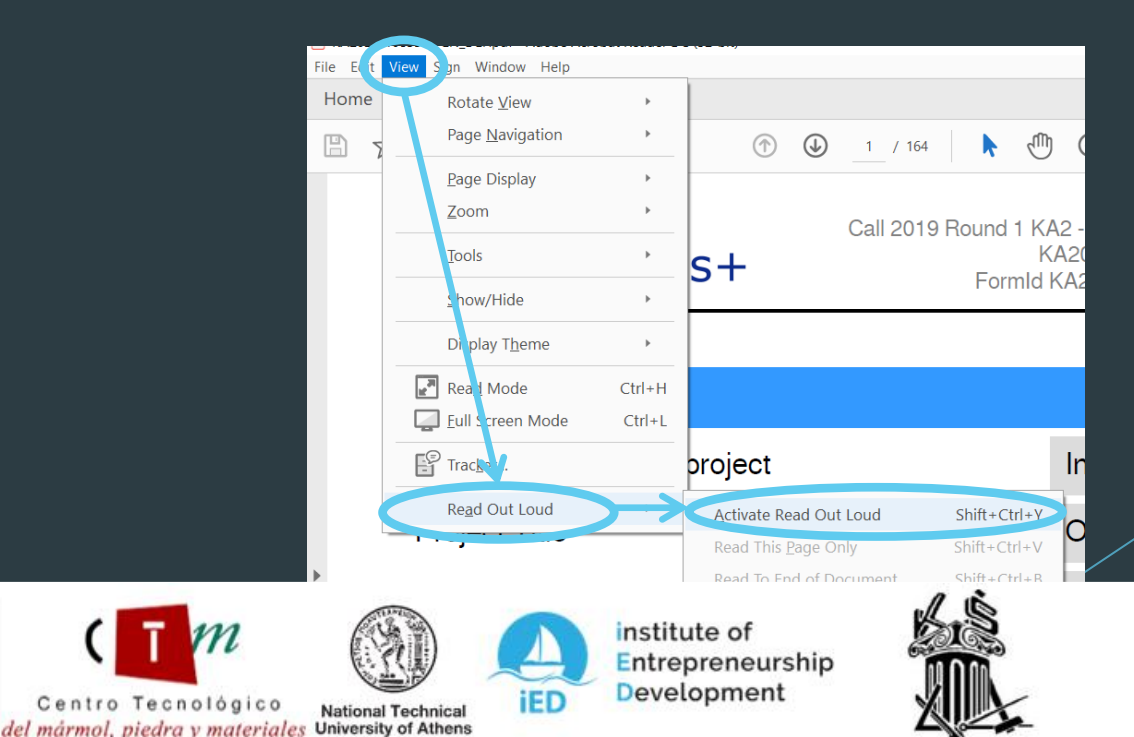

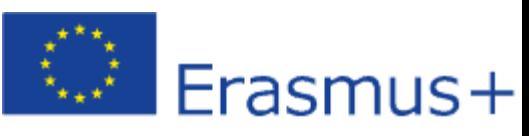

instonie

**2019-1-DE02-KA202-006430**

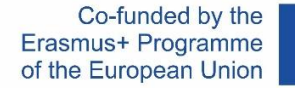

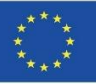

## Kako aktivirati the Adobe Read Out Loud tool?

Korak 3.

Nakon što je *read out loud* aktiviran, potrebno se vratiti na izbornik View  $\rightarrow$  Read Out Loud, a zatim provjeriti jesu li svi alati aktivirani.

Korak 4.

Premjestite slajd po slajd i odaberite alat iz 3. koraka koji vas najviše zanima za reprodukciju teksta.

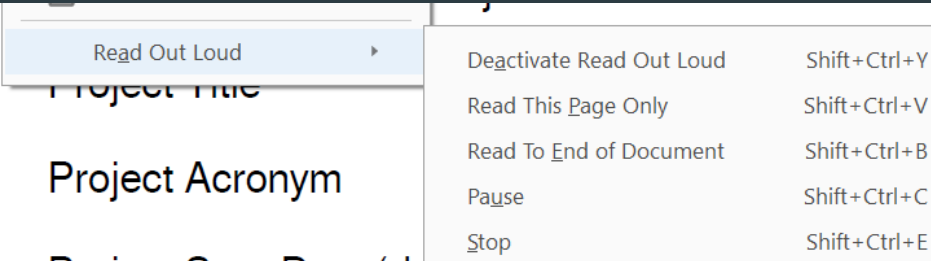

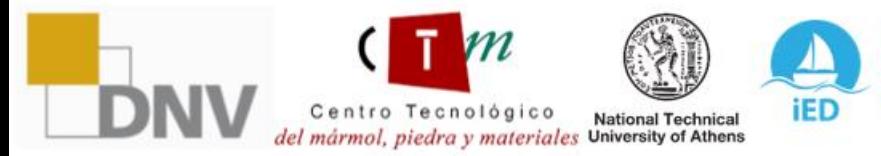

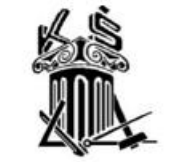

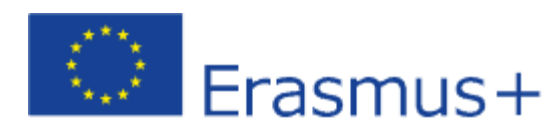

WinSTONE **THE STONE SECTOR** 

**2019-1-DE02-KA202-006430**

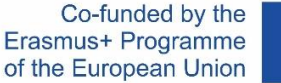

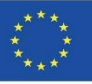

## 3. Upute za korištenje alata *Moodle Text To Speech.*

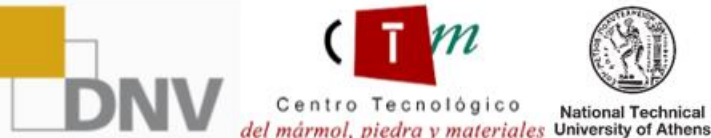

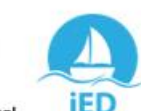

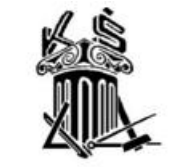

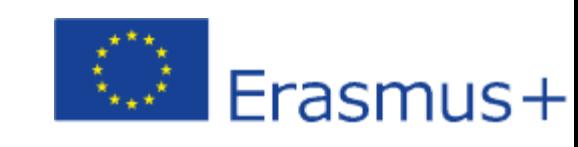

VinSTONE

**2019-1-DE02-KA202-006430**

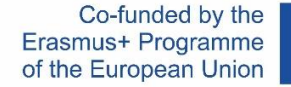

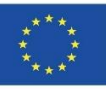

## Kako aktivirati Moodle Text To Speech tool?

Korak 1.

Kada se prijavite na platformu, na lijevoj alatnoj traci odaberite  $\rightarrow$ Accessibility  $\rightarrow$ Display ATbar (AT bar)

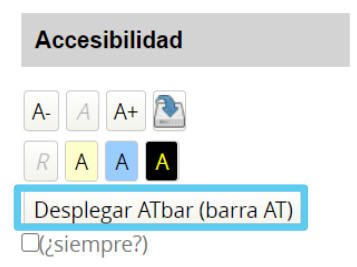

Korak 2.

Na vrhu zaslona vidjet ćete ATbar traku sa svim dostupnim alatima. Ono što ćemo koristiti je alat "Tekst u govor" (*text to speech*).

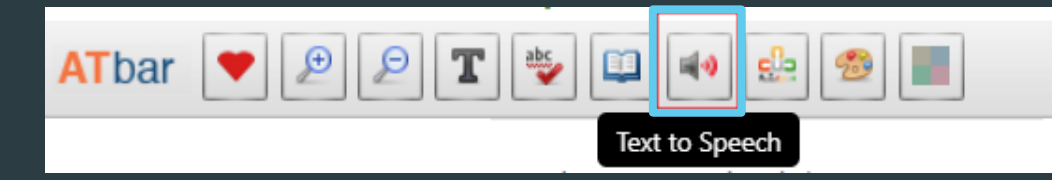

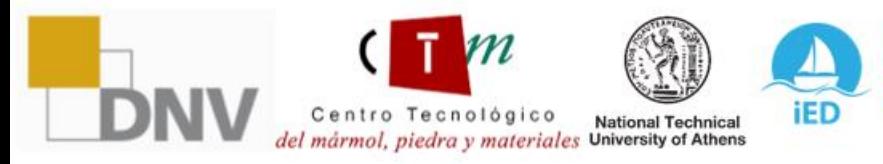

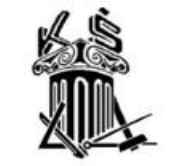

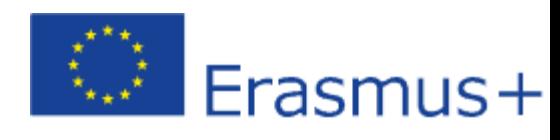

VinSTONE **STONE SECTOR** 

**2019-1-DE02-KA202-006430**

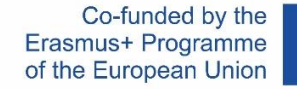

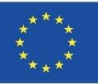

## Kako koristiti Moodle Text To Speech tool?

Korak 1.

Prvo, moramo odabrati tekst unutar platforme koji želimo slušati.

lideo 1. Reporte minero: Mining and gender equity

TOPIC 1. EQUAL OPPORTUNITIES FOR WOMEN AND MEN

Korak 2.

Nakon što odaberete tekst, kliknite na Text to speech tool (alat za transformaciju teksta u govor) prikazan u točki 2. prethodne sekcije. Pojavit će se sljedeći prozor na kojem se može reproducirati odabrani tekst u zvučnom zapisu odabirom bilo koje od mogućnosti.

resentation of the topic 1

#### **Text to Speech Options**

Highlight text and select a voice

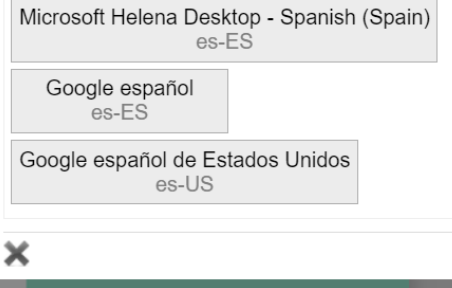

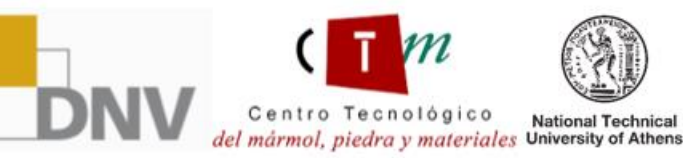

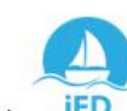

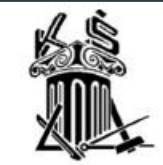

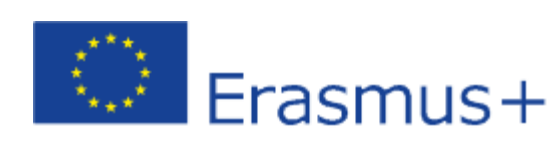

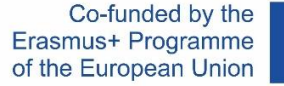

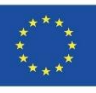

# WinStoNa

## **OPENING GATES FOR WOMEN** IN THE STONE SECTOR

*"Potpora Europske komisije izradi ove publikacije ne predstavlja ovjeru sadržaja, koji odražava stavove samo autora, a Komisija se ne može smatrati odgovornom ni za kakvu moguću uporabu informacija sadržanih u njoj".*

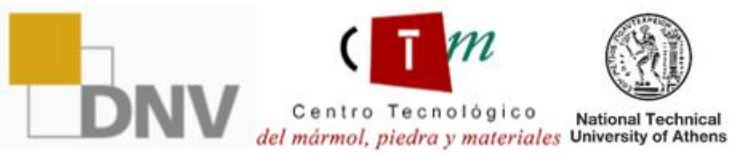

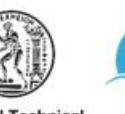

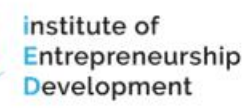

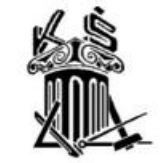

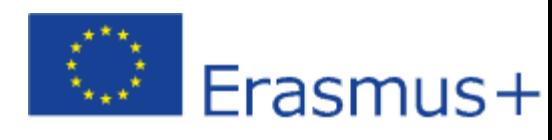